### **Introduction**

MacWay vous remercie, d'avoir choisi le videur de cartes mémoires CompactDrive PD70X. Le CompactDrive est le videur de cartes le plus rapide du monde, il dispose d'une autonomie record grâce à sa gestion très avancée de ses batteries et d'un système d'exploitation fiable. De plus il est abrité par une solide et légère coque d'aluminium qui le protège de la plupart des chocs.

Merci de lire avec attention ce manuel pour en tirer le meilleur parti.

Veuillez vous assurer que le paquet contient bien les éléments suivants :

**CompactDrive PD70X Câble USB Adaptateur secteur Manuel d'instruction Étui**

Assurez-vous d'avoir acheté des accus type AA Ni-MH ou des piles alcalines (non lithium).

## **Précautions d'usage**

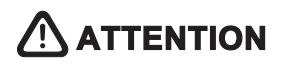

L'utilisation de piles ou d'accus inappropriés peut empêcher le CompactDrive de fonctionner ou même l'endommager. Référez-vous au chapitre concernant les piles et accus pour faire votre choix.

Faites très attention à bien respecter la polarité et donc le positionnement des piles ou accus dans le compartiment à piles. Un mauvais positionnement peut soit empêcher le fonctionnement soit endommager le CompactDrive. Si les piles/accus sont mal placés un court-circuit peut se produire et mettre le feu au CompactDrive.

Utilisez impérativement et uniquement l'adaptateur secteur fourni. L'utilisation d'un autre adaptateur secteur pourra endommager le CompactDrive et même vous blesser.

Ne démontez pas le CompactDrive sous peine d'annulation de sa garantie.

Évitez de laissez le CompactDrive en charge de batteries pendant plus de 24h. Si le CompactDrive émet des sons ou des odeurs étranges, chauffe anormalement ou fume, retirez immédiatement l'adaptateur secteur et retirez les batteries. Faites attentions en retirant les batteries à ne pas vous brûler et évitez d'éventuelles projections.

N'utilisez pas le CompactDrive en milieux humides, de même ne le tenez pas avec les mains mouillées. Si de l'eau entre en contact avec le CompactDrive, retirez immédiatement les piles et retournez le CompactDrive au Service Après vente pour qu'il soit inspecté.

Une corrosion par un liquide peut entraîner des courts-circuits résultants en d'éventuels incendies.

**Légende de l'écran à cristaux liquides:**

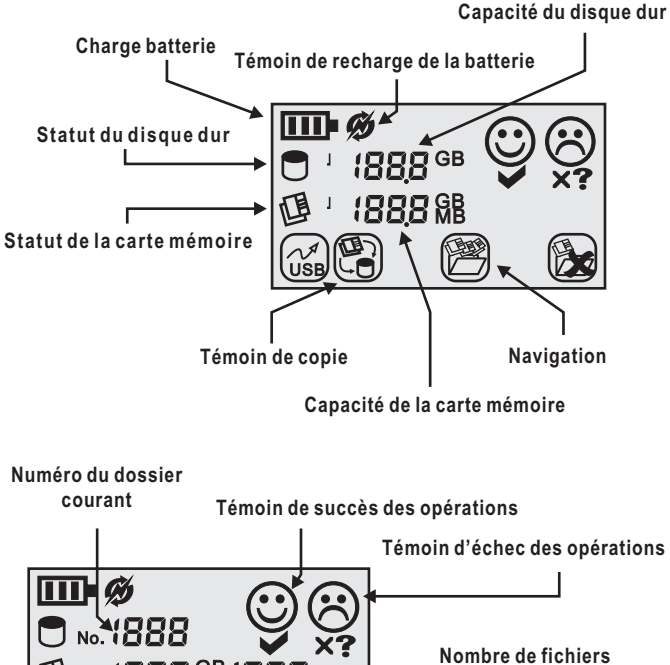

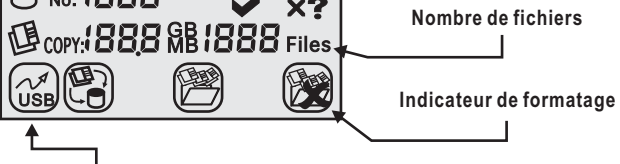

**Témoin de connexion USB**

#### **Panneau de contrôle:**

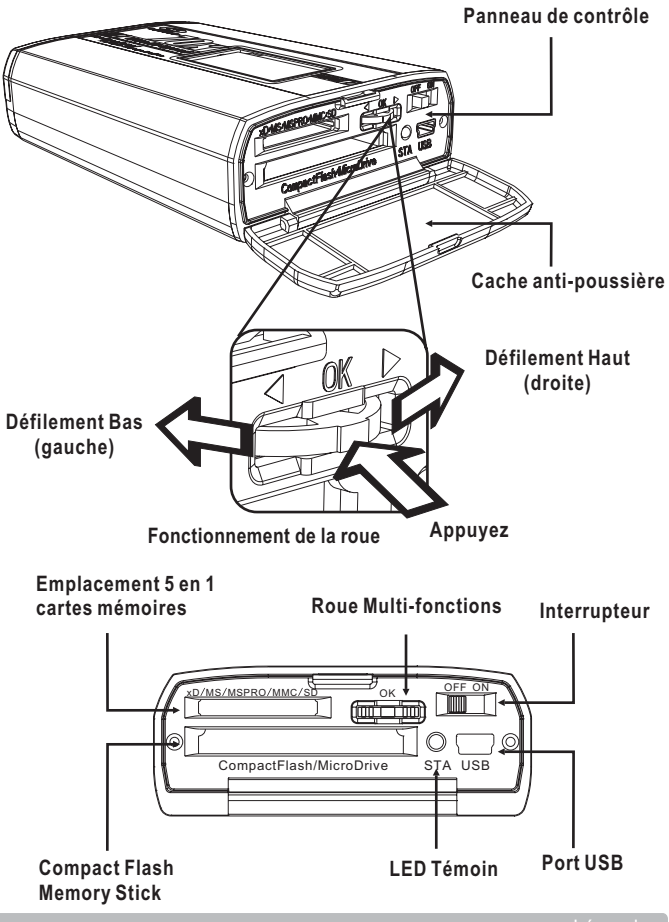

#### **Mise en place des batteries**

Utilisez des batteries type AA Ni-MH. L'utilisation d'autres batteries peut endommager le CompactDrive. Vous pouvez aussi utiliser des piles alcalines AA (non lithium), mais elles ne sont pas rechargeables.

Ne mélangez surtout pas différents types de pile et batteries (par exemple un mélange de batteries et de piles alcalines).

Référez au schéma ci-dessous pour vous assurer du bon positionnement des batteries, vérifiez bien la polarité. Intervertir la polarité peut endommager le CompactDrive.

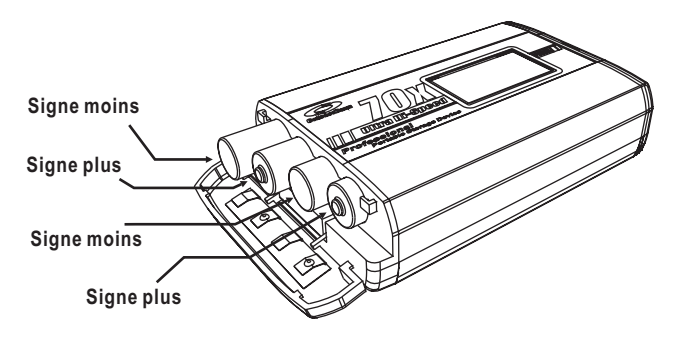

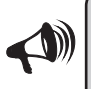

**Après avoir installé les batteries, allumez le CompactDrive pour vous assurer qu'il fonctionne correctement. S'il ne fonctionne pas, retirez immédiatement les piles et vérifiez leur position.**

#### **Vérification de l'état de charge des batteries**

Après avoir inséré les batteries, allumez le CompactDrive comme indiqué sur le schéma. Il s'allumera et affichera dans le coin supérieur gauche de l'écran LCD l'état de charge des batteries.

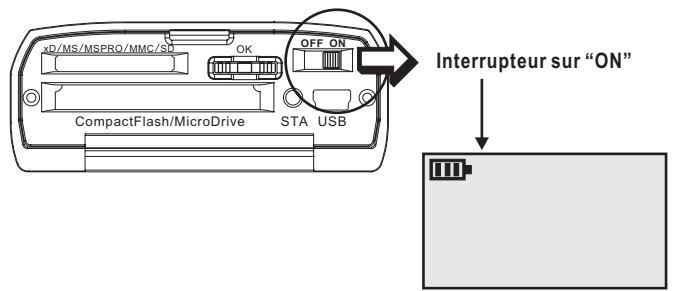

Le niveau des batteries se base sur le voltage disponible

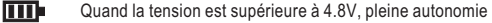

Quand la tension est supérieure à 4.6V, 2/3 d'autonomie restante

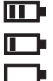

Quand la tension est supérieure à 4.4V, 1/3 d'autonomie restante

Quand la tension est inférieure à 4.4V, afficheur vide, remplacez les batteries

Quand le niveau est vide, vous devez remplacer les batteries. En effet, si la tension disponible est inférieure à 4.2V, le CompactDrive ne peut fonctionner et s'éteindra.

Bien que la tension des batteries fluctue, les circuits du CompactDrive régulent la tension de sorte qu'une tension constante est fournie au disque dur.

Avec des accus Ni-MH, la tension maximale est de 4.6 à 4.8V. Aussi, le niveau sera au maximum aux 2/3. Il est donc normal, que même si les accus sont complètement chargés le niveau affiché est de 2/3.

Lors de l'utilisation de MicroDrives, la tension chute de 0.2V. Aussi le niveau de l'afficheur sera réduit. Si vous utilisez des MicroDrives, assurezvous d'avoir des batteries suffisamment chargées.

#### **Utilisation de l'adaptateur secteur**

Assurez-vous que l'interrupteur est sur "OFF" avant de brancher l'adaptateur secteur ou l'adaptateur allume-cigare (optionnel)

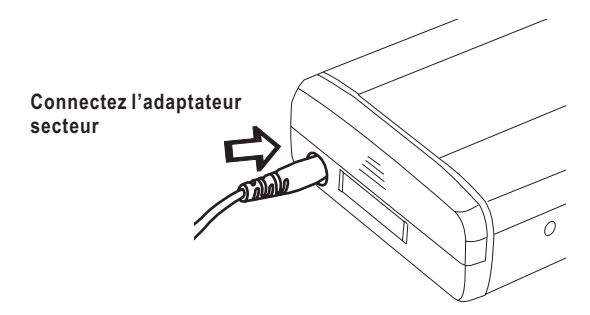

Lors de l'utilisation de l'adaptateur secteur, si des piles ou batteries sont présentes, le CompactDrive les utilisera également. Si vous ne voulez pas que les batteries soient utilisées durant l'utilisation sur secteur, retire-les avant de le brancher au secteur.

Le câble USB étant incapable de fournir assez de courant au CompactDrive, vous devez connecter ce dernier au secteur ou utiliser les piles/batteries.

Si les piles ne sont pas présentes lors de l'utilisation sur le secteur, l'écran LCD n'affichera pas le niveau des batteries (inutile dans ce cas de figure).

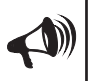

**Utilisez uniquement l'adaptateur secteur fourni ou l'adaptateur allume-cigare optionnel. L'utilisation d'un autre adaptateur secteur pourrait endommager le CompactDrive.**

#### **Recharge des batteries**

Insérez uniquement des accus type AA Ni-MH. Surtout pas des piles !

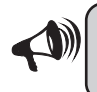

**Ne tentez sous aucun prétexte de charger des accus non Ni-MH ou des piles alcalines. Cela pourrait résulter en des dommages irréparables et même une explosion !**

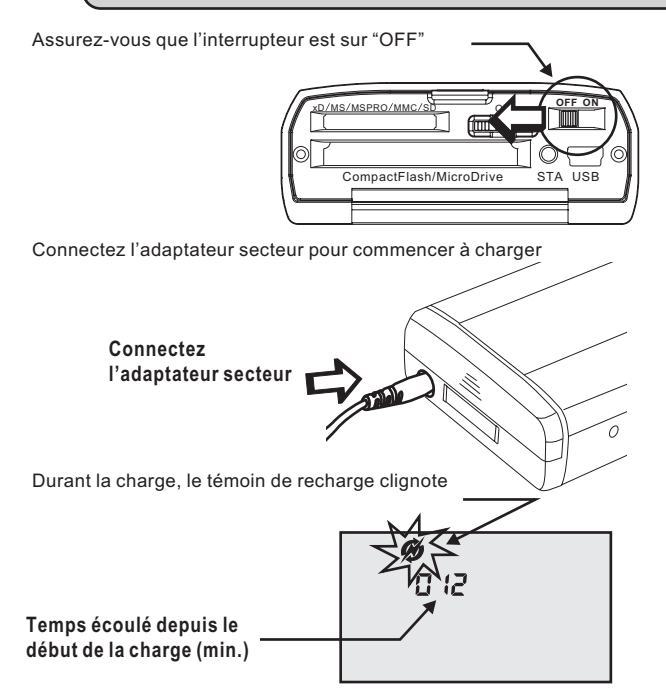

Allumer le CompactDrive pendant la charge l'interrompra immédiatement

#### **Recharge des batteries**

Une fois la charge terminée, le témoin de charge cessera de clignoter et le témoin de succès des opérations (smiley) s'affichera

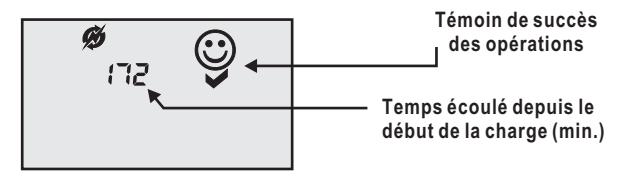

Le chargeur de batterie est rapide et sophistiqué. Lorsque l'une des conditions suivantes est rencontrée, la charge s'arrêtera :

- 1) La tension détectée cesse de s'accroître et chute.
- 2) Le voltage détecté excède 6.29V.
- 3) La charge à durée plus de 4h.

Une fois la charge effectuée, le CompactDrive est chaud. Cela est normal. Nous vous recommandons de le laisser reposer un petit moment.

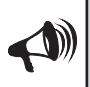

**Les batteries Ni-MH se déchargent même lorsqu'on ne les utilise pas. Si on ne les utilise pas pendant plusieurs jours, leur charge s'amenuisera progressivement. Cette décharge varie selon les marques d'accus. Nous vous recommandons donc de ne charger les batteries que peu de temps avant leur utilisation effective sans quoi elles ne seront pas à leur maximum au moment utile.**

Une fois la charge terminée, vous devez débrancher l'adaptateur secteur pour sortir du mode charge.

#### **Recharge des batteries**

# **ATTENTION**

**Quand les bonnes conditions de charge ne sont pas réunies, le CompactDrive arrêtera la charge et affichera un message d'erreur. Retirez alors l'adaptateur secteur et retirer les batteries. Attention à ne pas vous brûler car dans certains cas elles peuvent être très chaudes.**

Durant la charge le CompactDrive peut afficher ces différents messages d'erreur :

No.-21: L'adaptateur secteur ne délivre pas la bonne tension. Retirez immédiatement cet adaptateur et utilisez l'adaptateur fourni ou non défectueux.

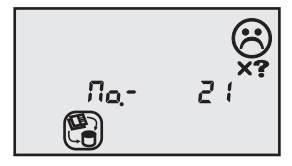

No.-22: Les batteries insérées ne peuvent être rechargées ou ne sont pas du bon type. Remplacez-les par des accus type AA Ni-MH

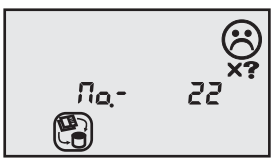

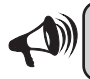

**Certaines batteries nécessitent d'être rechargées uniquement via leur propre chargeur. Vérifier ce point avant de les charger.**

#### **Formatage du disque dur**

Le CompactDrive utilise le format de fichier FAT32 pour son disque dur. Avant de copier vos cartes mémoire assurez-vous que le CompactDrive a bien été formaté en FAT32 (opération déjà faite par MacWay).

Si votre CompactDrive n'est pas correctement formaté en FAT32, l'écran LCD affichera l'erreur No.-18 quand vous l'allumerez

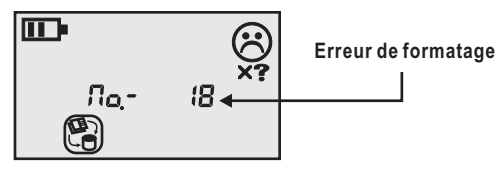

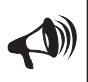

**L'erreur No.-18 indique seulement que le format de fichier n'est pas compatible avec le CompactDrive. Cela ne signifie pas forcément que le disque n'est pas du tout formaté. Aussi, avant de le formater, assurez-vous qu'il ne contient pas de données.**

# **ATTENTION**

**Le formatage effacera toutes les données du disque et toutes les partitions. Assurez-vous que le disque dur ne contient rien d'important.**

# **ATTENTION**

**Si l'erreur No.-18 s'affiche et que le disque contient pourtant des données importantes, éteignez immédiatement le CompactDrive et contactez notre Service Après Vente (SAV). Ne le formatez pas !**

#### **Formatage du disque dur**

Quand l'erreur No.-18 s'affiche, faites défiler la roue multi-fonctions vers le bas une fois pour afficher la capacité maximale du disque.

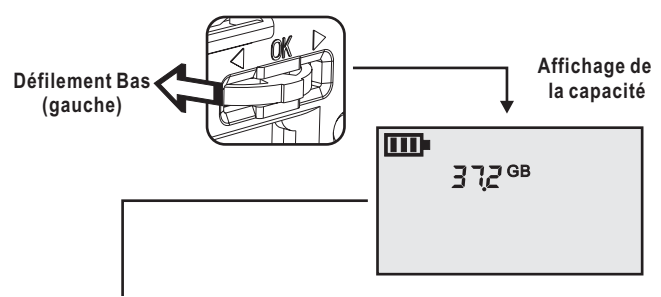

Une fois la capacité affichée, faites défiler la roue vers le haut (droite) pour afficher l'icône de formatage.

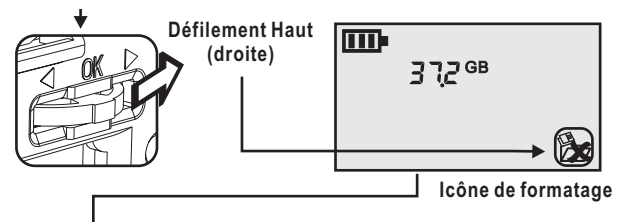

Quand l'icône de formatage est affichée, appuyez au centre de la roue multi-fonctions pour commencer le formatage. Durant le formatage, le témoin du disque dur clignotera.

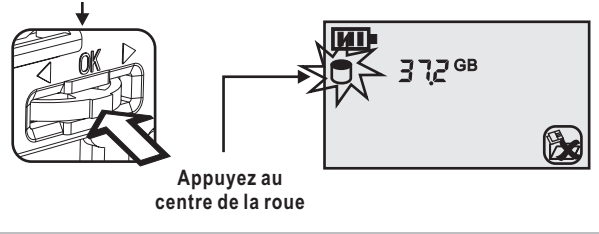

#### **Formatage du disque dur**

Une fois le formatage effectué, le témoin de succès des opérations (smiley) s'affichera. Vous pouvez éteindre alors le CompactDrive

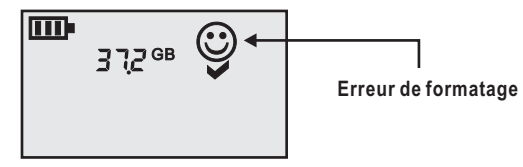

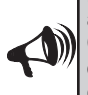

**La capacité affichée peut sembler moindre que la capacité annoncée par le constructeur du disque. En effet, la capacité du CompactDrive est calculée selon la convention que 1Go=1024Mo et que 1Mo=1024Ko tandis que les constructeurs de disques durs choisissent la convention 1Go=1000Mo et 1Mo=1000Ko.**

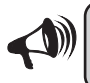

**Il est important de réaliser ces opérations exactement dans l'ordre décrit sans quoi le formatage ne s'effectuera pas.**

#### **Vérification de la capacité du disque dur restante**

Assurez-vous qu'aucune carte mémoire n'est insérée dans le CompactDrive.

Allumez le CompactDrive.

Le CompactDrive va commencer à calculer la capacité encore disponible sur le disque. L'écran LCD indiquera une capacité croissante lors du calcul.

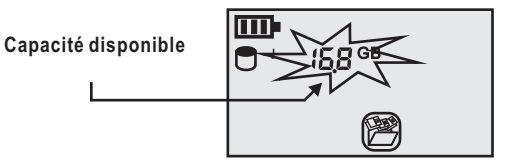

Une fois la capacité disponible réelle trouvée, l'affichage se stoppe sur la valeur finale. Vous pouvez éteindre le CompactDrive à présent.

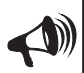

**Le CompactDrive utilise seulement l'espace libre en continu pour y copier le contenu des cartes. Ainsi, même s'il y a encore beaucoup d'espace libre il se peut que vous ne puissiez y copier votre carte. Cela est dû au fait que l'espace libre est trop fragmenté (si vous avez effacé et réécrit trop souvent des fichiers). Si tel est le cas, vous devez reformater votre CompactDrive après avoir sauvegardé ses données. Nous vous recommandons d'ailleurs de reformater votre CompactDrive avant les prises de vue importantes ou les voyages afin de profiter de toute sa capacité.**

#### **Insertion d'une carte mémoire**

Le CompactDrive a 2 emplacements différents pour les cartes mémoires

**Compartiment pour les cartes xD, MS, MSPro, SD, MMC**

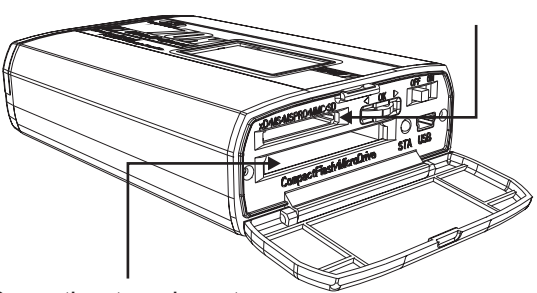

**Compartiment pour les cartes CompactFlash et les MicroDrives**

> Utilisez le compartiment approprié au format de la carte mémoire à copier. Le compartiment supérieur est compatible avec les cartes SD, MMC, MS, MS Pro et xD. Le compartiment inférieur est fait pour les cartes CompactFlash type I ou II et les MicroDrives.

#### **Insertion d'une carte mémoire**

Le sens d'insertion des cartes est tel que l'étiquette indiquant la capacité (recto) est orientée vers le haut. Insérez la carte doucement sans forcer.

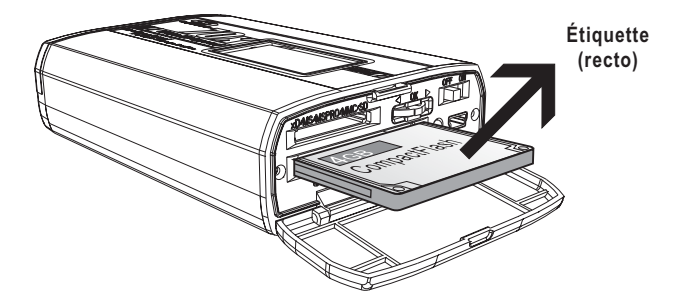

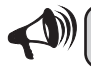

**Ne forcez pas ou vous endommageriez le connecteur.**

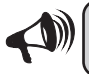

**Le compartiment des CompactFlash n'est pas très profond, n'essayez pas d'insérer la carte plus que nécessaire.**

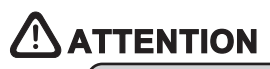

**Si en insérant la carte vous rencontrez une résistance, arrêtez ! Retirez doucement la carte, assurez-vous de son bon sens, et vérifiez que les picots du compartiment ne sont pas pliés ou s'il n'y a pas un corps étranger dedans.**

### **Copie des cartes mémoires**

#### **Insérez la carte mémoire**

Le CompactDrive doit être éteint. Assurez que la carte est correctement insérée, dans le bon sens.

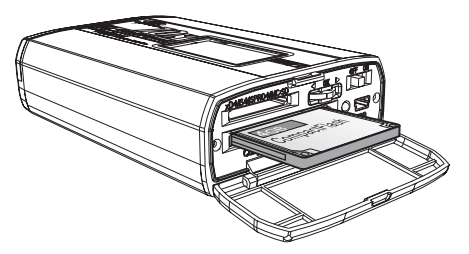

#### **Allumez le CompactDrive**

Avant d'allumer le CompactDrive assurez-vous qu'il dispose de piles en état ou qu'il soit connecté au secteur.

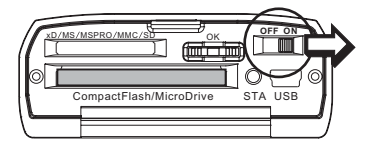

#### **Étapes de la copie**

Le CompactDrive affichera l'icône de copie et va vérifier et afficher la taille totale du disque dur et la taille totale de la carte.

**Taille totale du disque dur**

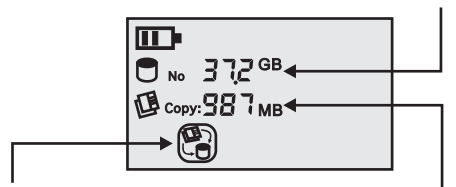

**Taille totale de la carte Icône de la fonction copie**

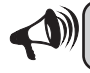

**La taille affichée est la taille totale du disque dur et de la carte. Ce n'est pas la capacité libre du disque, ni l'espace utilisé de la carte.**

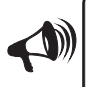

**La taille totale de la carte mémoire affichée est moindre que celle donnée par le constructeur. En effet le CompactDrive utilise la convention 1Go=1024Mo, 1Mo=1024Ko. Ainsi, une carte d'une taille annoncée de 128Mo affichera seulement 122Mo.**

#### **Étapes de la copie**

Une fois les tailles totales calculées, vous pouvez lancer la copie de la carte mémoire vers le CompactDrive en appuyant sur le centre de la roue.

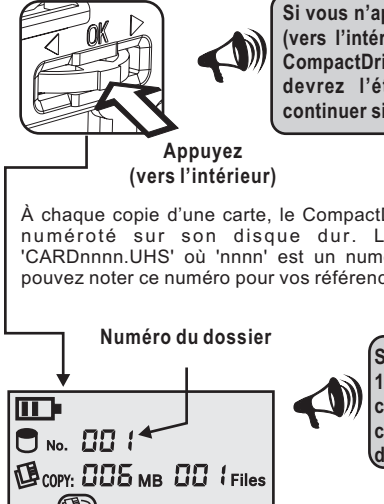

**Si vous n'appuyez pas au centre de la roue (vers l'intérieur) dans les 30 secondes, le CompactDrive se mettra en veille. Vous devrez l'éteindre et le rallumer pour continuer si tel est le cas.**

À chaque copie d'une carte, le CompactDrive créera un nouveau dossier numéroté sur son disque dur. Les dossiers sont nommés 'CARDnnnn.UHS' où 'nnnn' est un numéro de série à 4 chiffres. Vous pouvez noter ce numéro pour vos références.

> **Sil le numéro du dossier excède 1,999 il pourra ne pas être correctement affiché, toutefois cela n'empêchera pas la copie de s'effectuer correctement.**

**Témoin de copie**

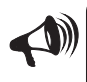

**Avant que le CompactDrive affiche le numéro du dossier il détermine où seront enregistrés les fichiers et l'espace disponible. Ce calcul peut prendre de 1 à 30 secondes selon la capacité du disque dur.**

#### **Étapes de la copie**

Quand la copie débute, l'icône du disque dur et celui de la carte mémoire clignotent. Durant la copie le nombre et la taille totale des fichiers déjà copiés s'affichent en temps réel.

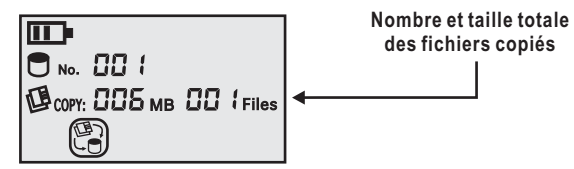

L'affichage ne se rafraîchit que lorsque le fichier en cours a été complètement copié. Ainsi, lors de la copie de grands fichiers, l'affichage peut marquer une pause correspondant au temps de leur copie.

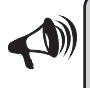

**Le nombre maximum que peut afficher le CompactDrive est 1,999.** Quand le nombre dépasse 1,999 l'afficheur indique **Toutefois la copie continuera sans problème.**

#### **Succès de la copie**

Une fois la carte totalement copiée le CompactDrive affichera le, témoins de succès des opérations (smiley) ainsi que le nombre et la taille totale des fichiers copiés.

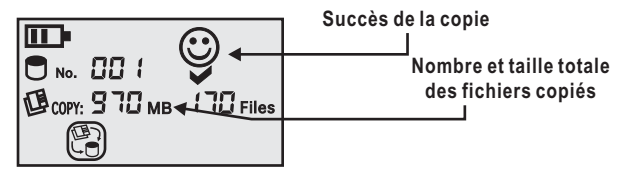

Cet affichage apparaît durant 30 secondes après lesquelles l'icône de copie disparaît. A ce moment-là, le CompactDrive est entré en mode économie d'énergie. Éteignez-le et rallumez-le pour le réveiller.

#### **Copie immédiate d'une autre carte mémoire**

Si vous souhaitez copier immédiatement une autre carte, retirez la carte actuelle et remplacez-la. Appuyez au centre de la roue multi-fonctions avant la fin des 30 secondes suivant la copie précédente. Le CompactDrive calculera la taille de la nouvelle carte. Appuyez une fois de plus au centre de la roue pour lancer la copie de la nouvelle carte mémoire.

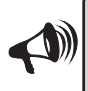

**Si vous n'avez pas remplacé la carte et appuyez sur le centre de la roue avant la fin des 30 secondes, le CompactDrive entrera en mode d'économie d'énergie et ne copiera pas la nouvelle carte, l'icône de copie disparaîtra.**

#### **Vérification de la taille et du nombre de fichiers copiés**

Le CompactDrive, grâce à un système de navigation rudimentaire, permet de vérifier le nombre de fichiers copiés ainsi que leur taille.

Avant d'effectuer cette opération, assurez-vous qu'aucune carte mémoire n'est insérée dans le CompactDrive puis allumez-le.

Le CompactDrive va d'abord afficher la capacité disponible sur le disque.

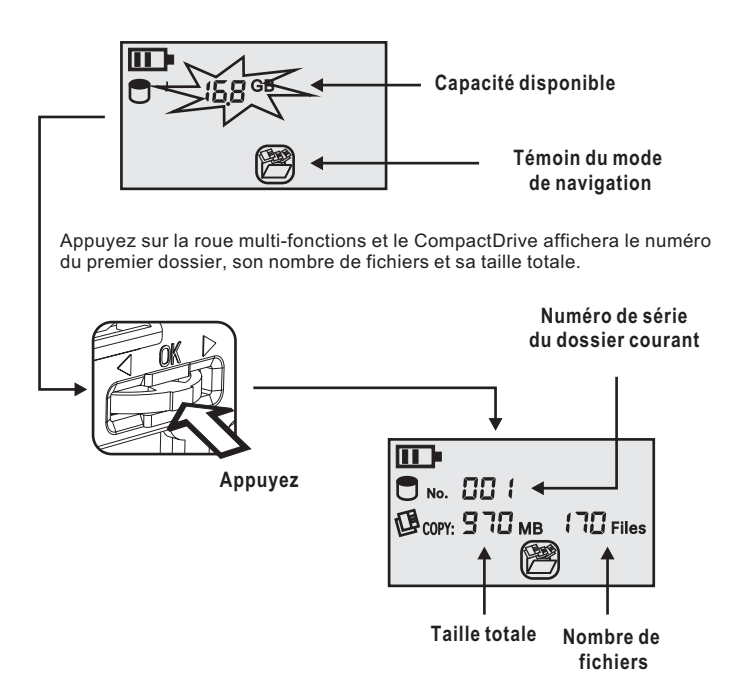

#### **Vérification de la taille et du nombre de fichiers copiés**

Actionnez la touche multi-fonctions vers le bas (gauche) ou le haut (droite) pour faire défiler les différents dossiers

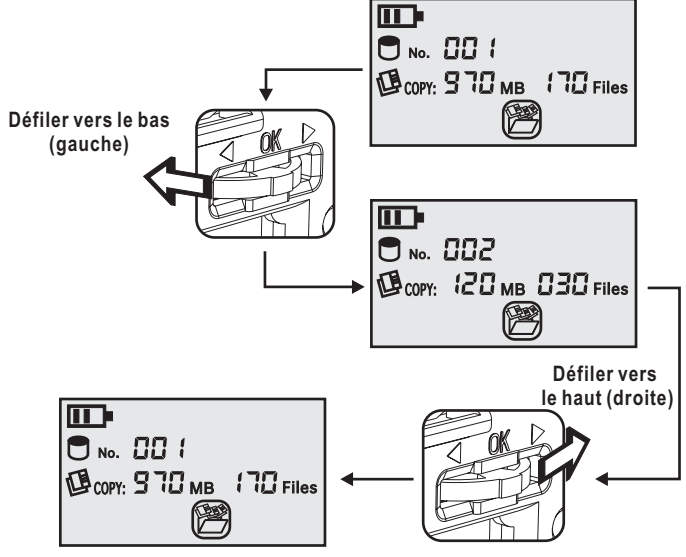

**Si vous êtes actuellement dans le dernier dossier, faire défiler une fois de plus vers le bas (gauche) vous quitterez le mode de navigation. De même si vous êtes dans le premier dossier et que vous faites défiler vers le haut, vous sortirez du mode navigation.**

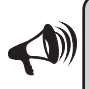

**En mode navigation, si vous appuyez au centre de la roue multifonctions, vous sortirez de ce mode. Si vous ne faites rien pendant 30 secondes, le CompactDrive entrera en mode d'économie d'énergie. Vous devrez l'éteindre et le rallumer pour le réveiller.**

#### **Messages d'erreur et leur solution**

En de rare cas, vous pouvez rencontrer des messages d'erreur. Référezvous au tableau ci-dessous pour leur explication et leur solution.

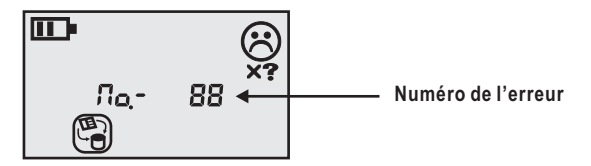

Quand une erreur survient, la LED du panneau de contrôle s'allumera en rouge. Le CompactDrive ne se mettra pas en mode d'économie d'énergie, vous devrez l'éteindre si vous souhaitez.

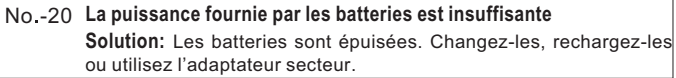

No -13 **Plus suffisamment d'espace continu sur le disque pour la copie Solution:** Le CompactDrive, pour copier les cartes mémoires, utilise uniquement l'espace libre en continu. Si cet espace est insuffisant ou que le disque dur est très fragmenté, la copie peut échouer. Formatez le disque ou effacez quelques fichiers pour libérer de la place (le formatage est recommandé). Vous pouvez également utiliser un utilitaire de défragmentation sous Windows.

#### No -18 **Système de fichier incorrect. Solution:** Le CompactDrive utilise le système de fichier FAT32. Référez-vous à la section sur le formatage du CompactDrive.

No -09 **L'arborescence de la carte mémoire est trop complexe.**

No. -15 **Solution:** Le CompactDrive est conçu pour copier les données des appareils photos, dont l'arborescence est simple. Si la carte provient d'un autre type d'appareil, vérifiez qu'il n'y a pas plus de 250 dossiers et sous-dossiers. Si cette limite est atteinte, le CompactDrive ne pourra faire la copie. Windows à une limite similaire de 256 sous-dossiers.

#### **Messages d'erreur et leur solution**

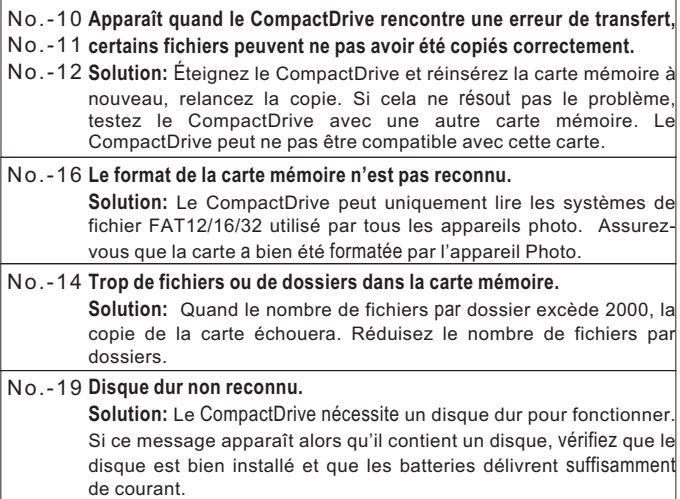

### **Accéder aux fichiers depuis un ordinateur**

#### **Configurations requises**

Le CompactDrive est compatible avec la majorité des ordinateurs

#### **PC sous Windows:**

Les PC avec un port USB sous WindowsME, 2000 et XP n'ont besoin d'aucun pilote supplémentaire, le CompactDrive est directement reconnu. L'utilisation sous Windows98 Second Edition nécessite un pilote.

#### **Macintosh:**

Un Mac disposant d'un port USB et de Mac OS 9.x ou 10.x.

#### **Connexion à un ordinateur via le câble USB**

Assurez-vous que le CompactDrive est éteint. Insérez le câble dans le CompactDrive et dans l'ordinateur.

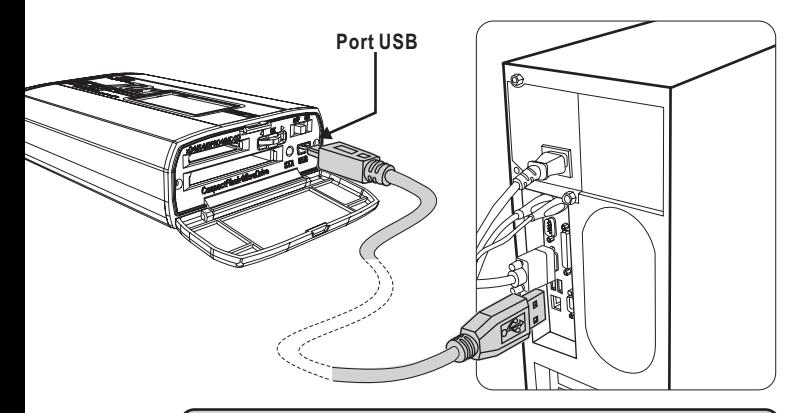

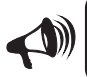

**Branchez directement le CompactDrive sur le port USB de l'ordinateur. N'utilisez pas de rallonge ni de HUB, sans quoi il se peut que l'ordinateur ne le détecte pas.**

Allumez le CompactDrive et après quelques secondes, l'écran LCD du CompactDrive affichera la capacité totale du disque. Si une carte mémoire est insérée également, sa capacité totale sera aussi affichée.

Quand l'ordinateur se connecte au CompactDrive, l'écran LCD affichera l'icône de connexion USB.

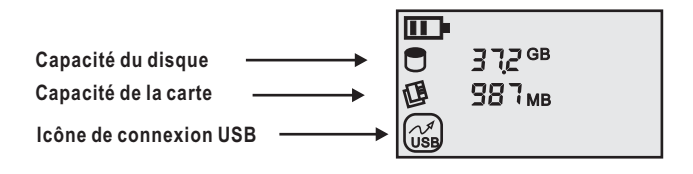

#### **Utilisation du CompactDrive en tant que lecteur de carte**

Le CompactDrive peut servir de lecteur de carte mémoire. Pour utiliser ce mode, vous devez avoir inséré la carte mémoire, avant d'allumer le CompactDrive. Seul un compartiment de carte mémoire peut être utilisé à la fois. Si deux cartes sont insérées en même temps, seul celle du compartiment CompactFlash sera reconnue.

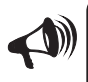

**Cette fonction permet uniquement de copier le contenu des cartes vers ou depuis l'ordinateur. Certaines cartes mémoires ne peuvent pas être formatées via le lecteur de carte. Il est recommandé de toujours formater les cartes avec l'appareil photo.**

#### **Sous Windows**

Quand Windows détecte le CompactDrive, il apparaît comme un nouveau disque amovible dans 'Poste de travail'. Vous accédez donc au CompactDrive comme à n'importe quel autre disque amovible.

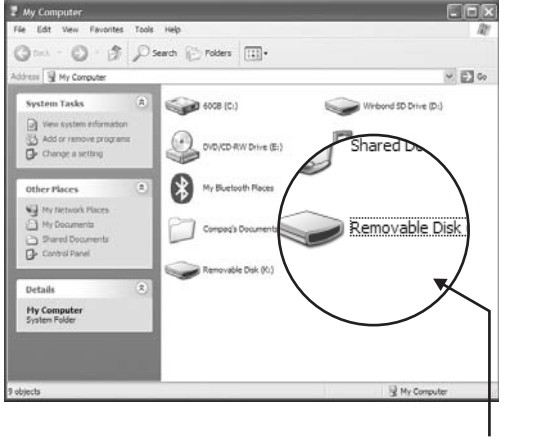

**Disque amovible**

#### **Mac OS**

Sous Mac OS, le CompactDrive apparaîtra sur le bureau

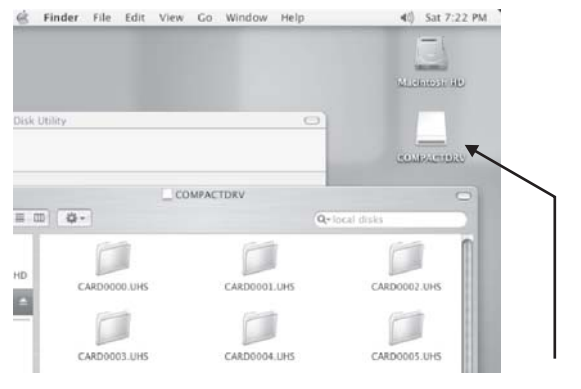

**Icône du CompactDrive**

#### **Retirer le CompactDrive de l'ordinateur en toute sécurité**

Si vous ne voulez plus utiliser le CompactDrive sur l'ordinateur, il faut le débrancher mais en suivant une procédure bien précise.

**Sous Windows:** Clic-droit sur l'icône du CompactDrive situé dans 'Poste de travail' et choisissez 'Éjectez'

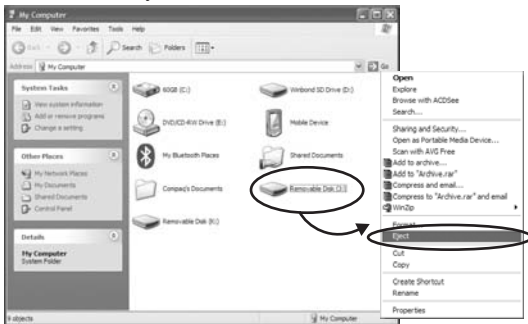

Cliquez sur 'Débrancher en toute sécurité' et sélectionnez 'USB Mass Storage Device'.

Safely remove USB Mass Storage Device - Drives(J:, K:) シゴ 勇 画 8 ま 正 彩 公 思 以 タ 11:17 AM

Une fois que Windows a confirmé que vous pouvez débrancher le CompactDrive, vous pouvez l'éteindre et débrancher le câble USB.

**Sous Mac OS:** Glisser-déposer l'icône du CompactDrive sur la corbeille pour l'éjecter.

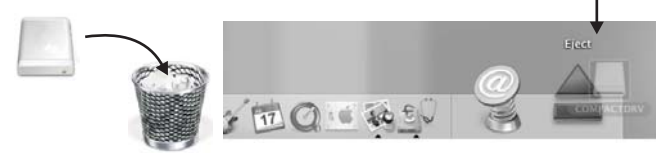

Vous pouvez alors éteindre le CompactDrive et débrancher le câble USB.

#### **Particularités à connaitre…**

Le CompactDrive PD70X est extrêmement rapide, mais nombre de facteurs conditionnent sa vitesse pratique :

Utilisez des cartes mémoires rapides. Seules les cartes mémoires professionnelles sont rapides, sinon en général elles ne dépassent pas 1Mo/s. Si vous trouvez la vitesse de copie lente, la cause est très certainement la lenteur de la carte.

Préférez les cartes mémoires de type CompactFlash, en effet elles disposent d'un bus 16bit qui les avantage par rapport aux autres types de cartes.

Formater le disque dur du CompactDrive via sa fonction de formatage, évitez de le formater depuis votre ordinateur (voir les instructions de formatage).

Ne stockez que des images ou des films sur les cartes mémoire, éviter les petits fichiers. Plus il y a de fichiers, plus la copie est lente.

Si votre appareil et votre carte le permettent, préférez un formatage en FAT16 de vos cartes mémoires, plus rapide que le format FAT32.

Le CompactDrive peut gérer les arborescences simples créées par les appareils photos et les caméscopes. Mais il ne peut gérer que 250 dossiers au total, en incluant les sous-dossiers, lors des copies depuis la carte mémoire.

La copie de la carte mémoire est limitée à 2000 fichiers par dossiers.

Ces deux limites ne s'appliquent qu'à la copie depuis la carte mémoire, si vous avez une arborescence trop complexe, ou plus de 2000 fichiers par dossiers à sauvegarder, vous pouvez le faire via votre ordinateur et l'interface USB du CompactDrive.

#### **Entretient des bonnes performances**

Le CompactDrive peut uniquement copier des données sur des espaces libres contigus, il ne peut utiliser l'espace disque fragmenté. Aussi, bien que la capacité disponible soit suffisante pour faire une copie, il se peut que le CompactDrive la refuse si cet espace libre est en fait fragmenté. La fragmentation survient quand vous effacez des fichiers sur le CompactDrive, puis que vous en mettez d'autres. Nous vous recommandons donc de limiter les opérations d'effacements, et de, régulièrement, et plus particulièrement avant toute prise de vue importante, de reformater totalement (en ayant pris soin de sauvegarder vos données) le CompactDrive via sa fonctionnalité de reformatage.

Sous Windows, vous pouvez également utiliser un utilitaire de défragmentation.

Le reformatage du disque ne réduit en rien sa longévité, et même la prolonge puisqu'un disque non fragmenté réduit les déplacements intempestifs de la tête de lecture du disque dur, et assure du même coup les meilleures performances.

#### **Choix d'accus appropriés**

Le CompactDrive, outre des piles alcalines (non lithium) peut utiliser des accus de type AA nickel métal-hydride (Ni-MH). Il en existe beaucoup sur le marché, lors de votre choix, soyez attentifs aux points suivants :

1) Autant que possible, choisissez des accus de marque qui garantissent une certaine qualité et une sécurité.

2) N'UTILISEZ JAMAIS D'ACCUS NICKEL CADMIUM (Ni-CD)

3) Les accus de forte capacité ne sont pas nécessairement meilleurs. Si l'accu à une forte résistance interne, il ne durera pas longtemps, car une grande partie de son énergie sera consommée par sa résistance.

4) Les accus Nickel métal-hydride se déchargent spontanément rapidement. En d'autres mots, quand vous ne les utilisez pas, ils se déchargent quand même. Choisissez des accus qui ont un taux de décharge le plus faible possible.

5) Le chargeur du CompactDrive à un courant de charge maximum de 1000mA pour permettre une charge rapide. Assurez-vous que les accus choisis tolèrent une telle intensité.

#### **Re-formatage du disque dur**

Le CompactDrive a la faculté de formater son disque dur de façon autonome. Afin de défragmenter l'espace disque disponible, vous devez reformater votre CompactDrive périodiquement.

## **ATTENTION**

**Le re-formatage détruit toutes le donnés et toutes les partitions du disque dur. Assurez-vous d'avoir bien sauvegardé vos données ailleurs.**

Pour re-formater votre CompactDrive vous devez suivre scrupuleusement les indications ci-dessous et dans le bon ordre.

**1)** Préparez une carte mémoire d'une capacité comprise entre 256 Mo et 2Go. Cette carte doit être formatée en FAT16 (FAT12 ou FAT32 ne conviendront pas)

**2)** Créez sur la carte mémoire, à sa racine (1er niveau) un fichier nommé 'FORMAT70.CMD' (qu'importe son type). Le nom doit être en majuscules.

Assurez-vous que Le CompactDrive dispose de suffisamment d'énergie, **3)** ou, de préférence, branchez-le sur le secteur.

**4)** Insérez la carte avec le fichier 'FORMAT70.CMD' dans le CompactDrive.

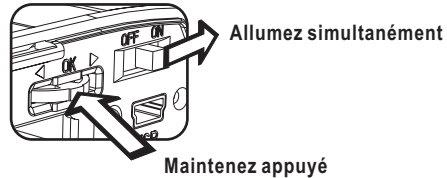

Allumer le CompactDrive en appuyant simultanément sur la roue. **5)**

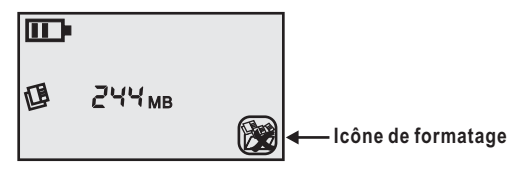

#### **Re-formatage du disque dur**

**7)** Le CompactDrive affichera alors l'erreur No.-18 . A partir de ce moment-<br>là, référez-vous à la section concernant le Formatage du CompactDrive

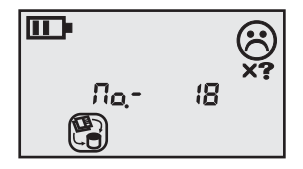

#### **Mise à jour du Firmware**

Pour corriger d'éventuels problèmes ou améliorer des fonctionnalités, le firmware (micro-logiciel interne peut être mis à jour). Le CompactDrive peut réaliser cette mise à jour de façon autonome en suivant scrupuleusement les indications suivantes.

## **ATTENTION**

**II n'est pas nécessaire et nous ne recommandons pas de faire la mise à jour du firmware. C'est une opération risquée, à ne pratiquer qu'en cas d'absolue nécessité (consultez notre SAV) Si la mise à jour firmware échoue, le CompactDrive peut devenir inutilisable.**

**1)** Téléchargez la mise à jour firmware, si elle existe, sur notre site Web (seuls les fichiers FIRMPD70.BS ou FIRMPD70.UMS sont corrects.)

**2)** Préparer une carte mémoire de 256Mo à 2Go. La carte doit être formatée en FAT16 (FAT12 ou FAT32 n'iront pas pour la mise à jour)

**3)** Copiez le fichier de mise à jour firmware à la racine (1er niveau) de la carte mémoire. Notez bien qu'un seul fichier doit être présent.

**4)** Assurez-vous que le CompactDrive dispose de suffisamment d'énergie **ET** connectez-le avec l'adaptateur secteur. Une baisse de tension serait fatale.

**5)** Insérez la carte contenant la mise à jour firmware dans le CompactDrive.

**6)** Maintenez la roue multi-fonctions enfoncée tout en allumant simultanément le CompactDrive.

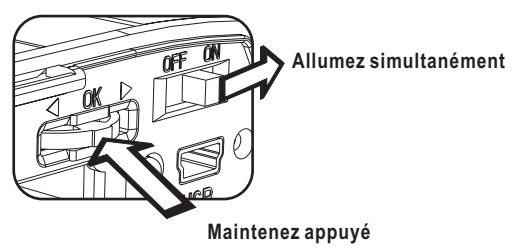

#### **Mise à jour du Firmware**

**7)** Maintenez la roue multi-fonctions enfoncée jusqu'à ce que le CompactDrive affiche 'Upc' ou 'Upu', puis relâchez la roue.

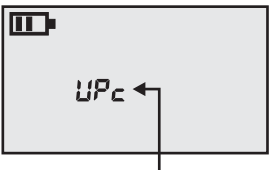

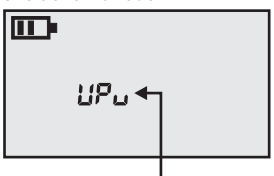

**En cas d'utilisation de 'FIRMPD70.BSC' Avec 'FIRMPD70.UMS'**

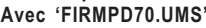

**8)** Le CompactDrive va lire automatiquement le firmware de la carte et mettra à jour le firmware interne. Durant la mise à jour, l'écran LCD affichera un nombre s'accroissant jusqu'au succès de l'opération, figuré par le smiley

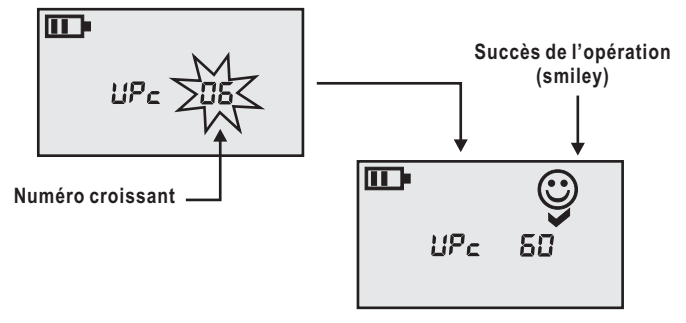

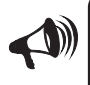

**Tant que le numéro s'accroît n'éteignez surtout pas, sinon le CompactDrive sera endommagé. Si les chiffres se sont arrêtés de défiler pendant plus de 10 secondes et que le smiley n'est pas apparu, il est possible que l'opération ait échoué.**

**9 )** Retirez la carte mémoire et effacer le fichier firmware de la carte.

**10)** Éteignez le CompactDrive et rallumez-le pour vérifier qu'il fonctionne parfaitement.

### **Spécifications**

#### **Environnement opérationnel:**

Température: 5 degrés Celsius à 40 degrés Celsius<br>Humidité relative: 6% à 90% sans condensation 8% à 90% sans condensation Variation de température : <20 degrés Celsius/heure

#### **Spécifications Techniques :**

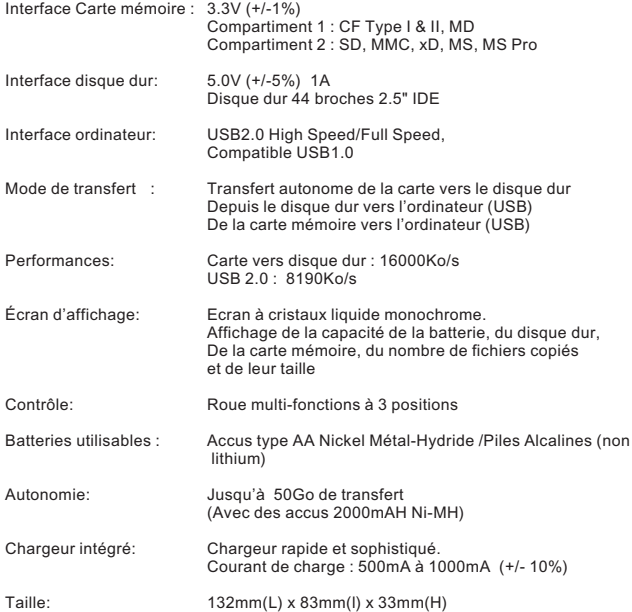